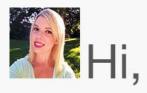

With 2014 coming to a close (how is it December already?), I've been looking back on the past year and reminiscing. I've also been looking into the future and making plans for 2015—my New Year's resolutions are ready and waiting.

I hope you've had a great year, too. And with the New Year rapidly approaching, I figured I'd try to help you get your year started off right. Whether you're looking to be more productive, become more tech-savvy, or just want to get some new ideas on how to use your TechSmith products, check out these handy resources:

- 1. Tips & How To's on the TechSmith Blog
- 2. Our YouTube Channel Tips and Tricks
- 3. Free TechSmith Product Tutorials
- 4. Inspiring Customer Stories
- 5. TechSmith Solutions

Happy reading, and I'll see you in 2015!

Lauren Buskirk Newsletter Editor

newsletter@techsmith.com | @TechSmith | contact support | community forum

### **TechSmith News**

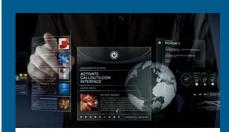

# Tons of Snagit and Camtasia Resources from Callouts.com

Callouts.com is a presentation resource site with great assets you can use in Snagit and Camtasia. If you're a presenter, educator, student, marketer, or just love Snagit and Camtasia, Callouts is the perfect add-on. Enjoy a big discount when you join Callouts from now until December 16th, 2014.

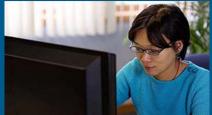

# Five Ways to Make Your Learning More Effective

We do more than help you create content. TechSmith supports you through your entire design process. We've gathered resources to help you effectively document processes, capture real world content, give video feedback, ensure your feedback is effective, and capture teachable

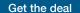

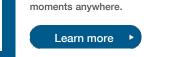

#### **TechSmith Blog**

Get the latest news, discover helpful tips & how tos, see inside TechSmith, and read stories about people like you.

Explore our blog

#### **TechSmith YouTube Channel**

Subscribe to Channel TechSmith to stay up to date on the latest and greatest in image and video capture and screencasting.

See our channel

## Customer Story

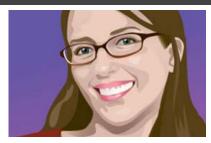

"Not only do we communicate with the programmers through Snagit, we now all communicate that way with each other. It really cuts down on confusion between colleagues."

-Genevieve Hartman

Read the full story

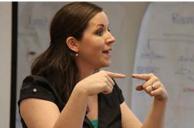

"The value of video as an instructional tool is huge. My flipped classroom will continue to evolve and grow and change to fit the needs of my students, which will be different every year."

-Crystal Kirch

Read the full story

#### **Product Tutorials**

## Coach's Eye

Surfing is the ultimate test of human will. The salt and sea have long been impenetrable to technology, which limited opportunities for coaching and feedback—until now. Coach's Eye teamed up with Red Bull in hopes of improving athlete performance, both in and out of the water.

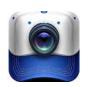

See Coach's Eye in action

## **Snagit**

In this tutorial, learn how to combine two images. Quickly put together images to show a comparison of two items (such as a before and after), enhance an image, or piece two or more images together.

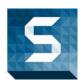

Learn how to combine images

## **Snagit Mac**

Want to enhance a capture, point out specific areas in an image, or add text for clarification? You're in luck! Adding callouts, arrows, and text to your Snagit captures is easy.

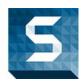

Enhance your captures

## Camtasia Studio

If you need help making your videos more engaging, this tutorial may inspire you. Quickly add animations to your callouts to grab your audience's attention and guide them through your video.

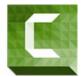

Watch the video tutorial

### Camtasia Mac

One of the most important parts of video creation is sharing your video. Once you're all done and happy with your video, you're ready to show your video to others. A great way to do this is by exporting your video.

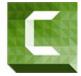

Learn how to export your video

## Jing

We hear all the time that people love Jing because it's so simple! And it is, but there are some preferences and settings available to you. Manage your account, change hotkeys, and customize share buttons easily.

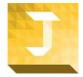

Jing preferences and settings

### Screencast.com

The Details tab within Screencast.com lets you include additional information about your content. Give your content page a polished, professional appearance by adding a title, description, date, and creator

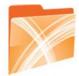

### Add details to your content

## Morae

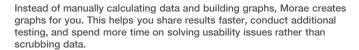

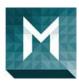

#### Read the full tutorial

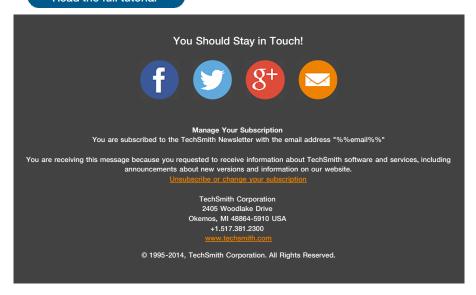